# *How to get started with the new Hedge Fund Research website*

**1) Click the Login link** (which is now located at the top of the page, right-hand side).

# [https://www.hedgefundresearch.com](https://www.hedgefundresearch.com/)

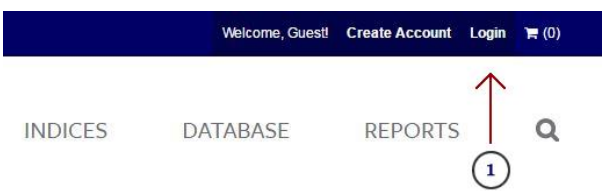

### **2) Old website users must create a new password.**

<https://www.hedgefundresearch.com/user/login>

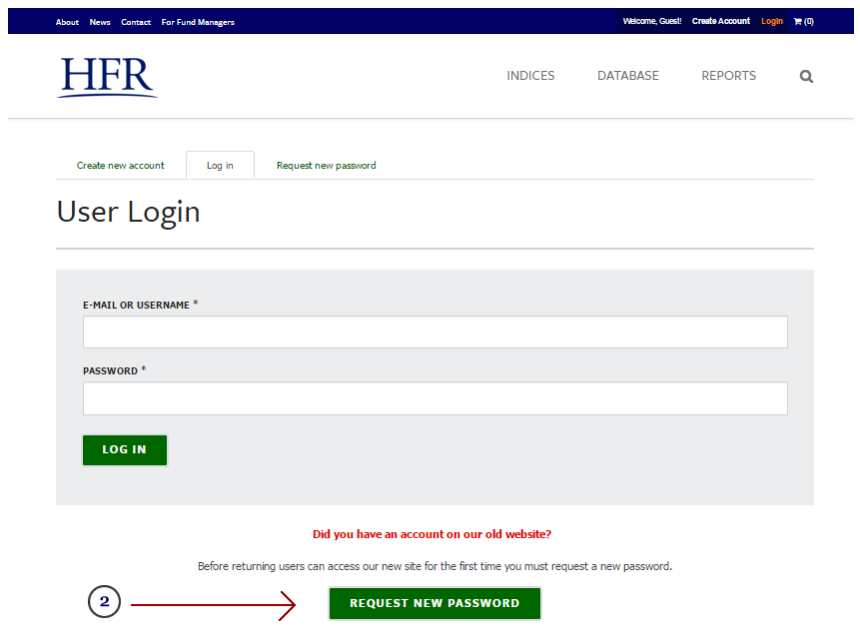

# **3) Please enter your email address and click the "Email New Password" button.**

<https://www.hedgefundresearch.com/user/password>

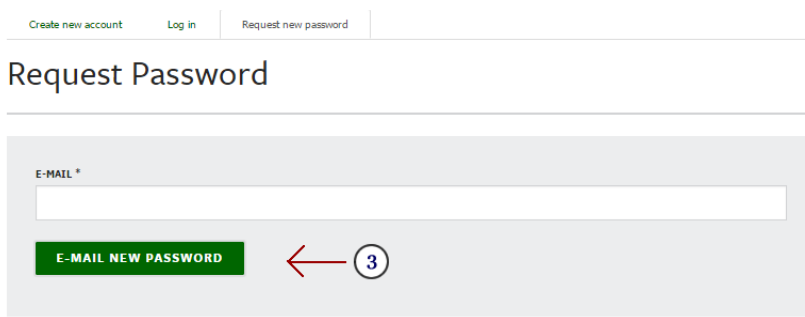

### **4) An email will be sent to you fro[m registration@hfr.com](mailto:registration@hfr.com) with the subject line "Replacement login information for…"**

*You will need to click the link with the long string of characters similar to what is shown below:*

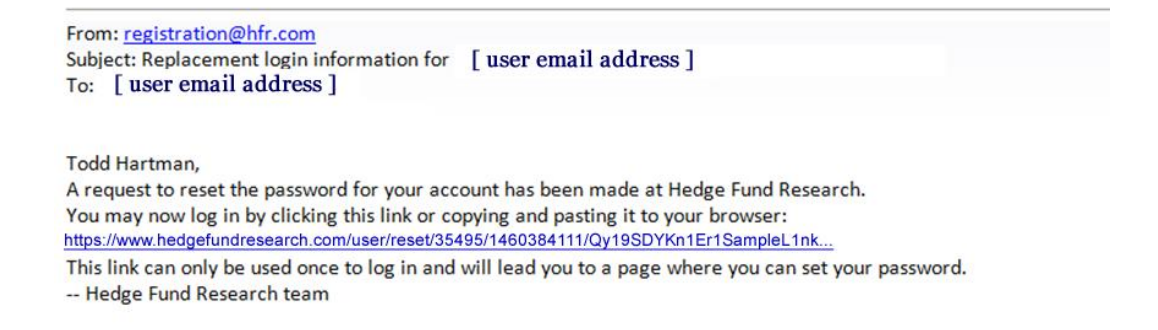

## **5) The link will take you to new page where you should click the "Log In" button**

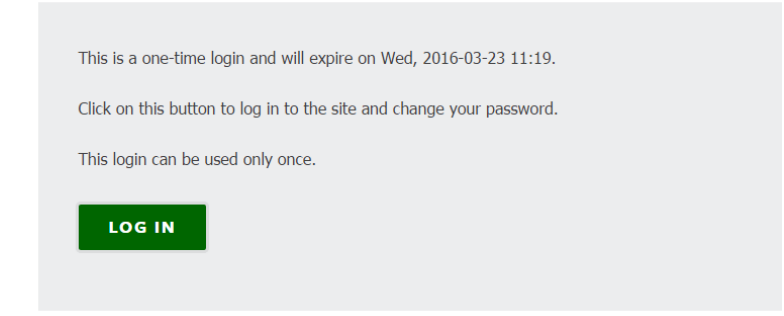

#### **6) You will be prompted to enter a new password and to update your User Profile.**

After you update, a message will appear at the top of the screen that "the changes have been saved"

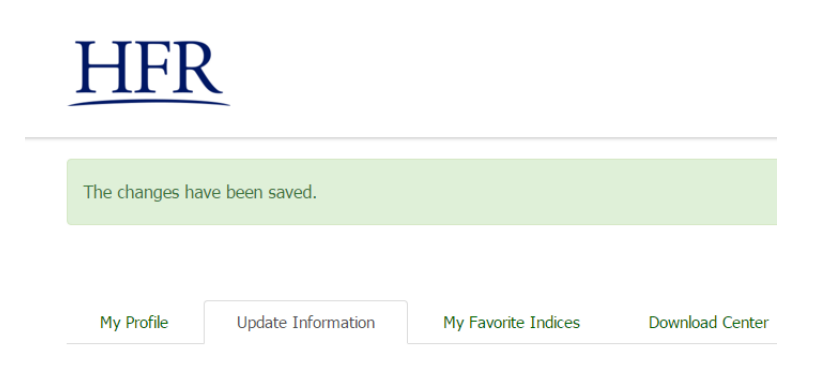

#### **YOU ARE NOW READY TO USE THE NEW WEBSITE**

# **Other New Website Tips**

# **1) Where do I download HFR Indices performance data?**

At the bottom of every HFR Index family page is a link like this below:

# Download Index Performance Data

**DOWNLOAD FULL HFRI INDICES PERFORMANCE SERIES** 

**NOTE:** If this is your first time on the new website, you will need to fill out a short survey form so that we can better understand how our website visitors utilize our historical index performance data.

# **2) How do I create a list of Favorite Indices?**

There is a "Save to Favorites" button at the top of every index page. Click the button to save the index to your favorites.

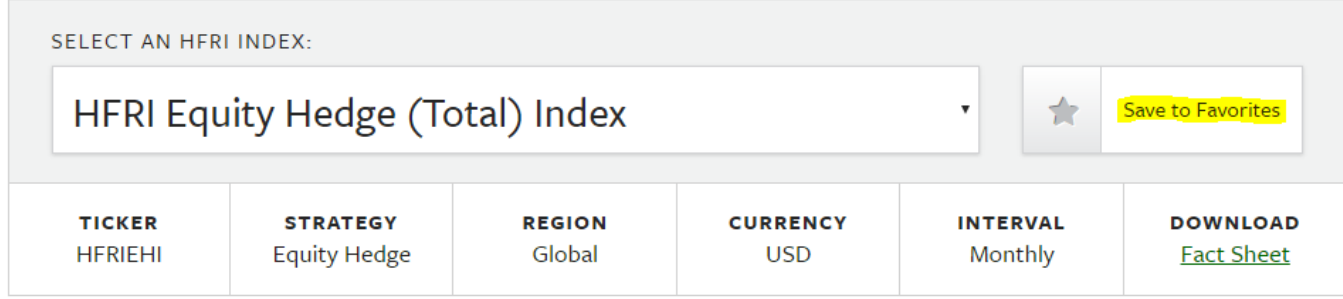

You can then view performance tables of your Favorite Indices by clicking the "**Favorite Indices**" link in the upper, righthand corner of the website:

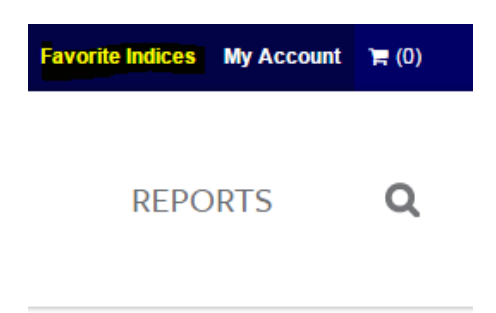

*Please contac[t info@hfr.com](mailto:info@hfr.com) with any questions.*